## **BAB V**

### **IMPLEMENTASI DAN PENGUJIAN**

#### **5.1 IMPLEMENTASI SISTEM**

Implementasi merupakan hasil dari tampilan rancangan yang telah didesain sebaik mungkin berdasarkan menu-menu dan *From* yang telah dirancang pada bab sebelumnya. Adapun implementasi rancangan yang telah didesain oleh penulis antara lain sebagai berikut :

1. Hasil Rancangan *From Login*

*From Login* merupakan *from* yang pertama kali ditampilkan saat aplikasi dijalankan. Rancangan *From Login* ini bertujuan untuk menjaga kemanan data agar tidak dapat dibuka oleh *user* yang tidak terdafatar atau tidak memiliki hak untuk mengaskses program. Gambar berikut ini merupakan gambar hasil implemetasi dari rancangan *from* login pada gambar 4.41. Adapun hasil rancangan *From Login* dapat dilihat pada gambar 5.1 berikut:

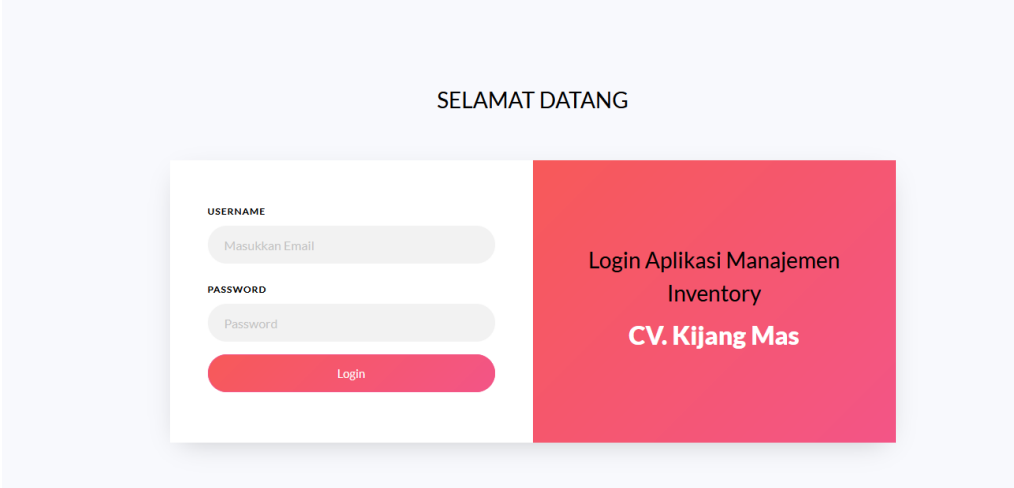

*Gambar 5. 1 Hasil Rancangan Login*

2. Hasil Rancangan Menu Utama Admin

Dari tampilan *From* menu utama admin dapat menambah data, mengubah ataupun menghapus data dari *from-from* yang ada didalam menu utama. Gambar berikut ini merupakan gambar hasil implementasi dari rancangan menu utama admin pada gambar 4.42. Adapun hasil rancangan *From*  menu utama admin dapat dilihat pada gambar 5.2 berikut :

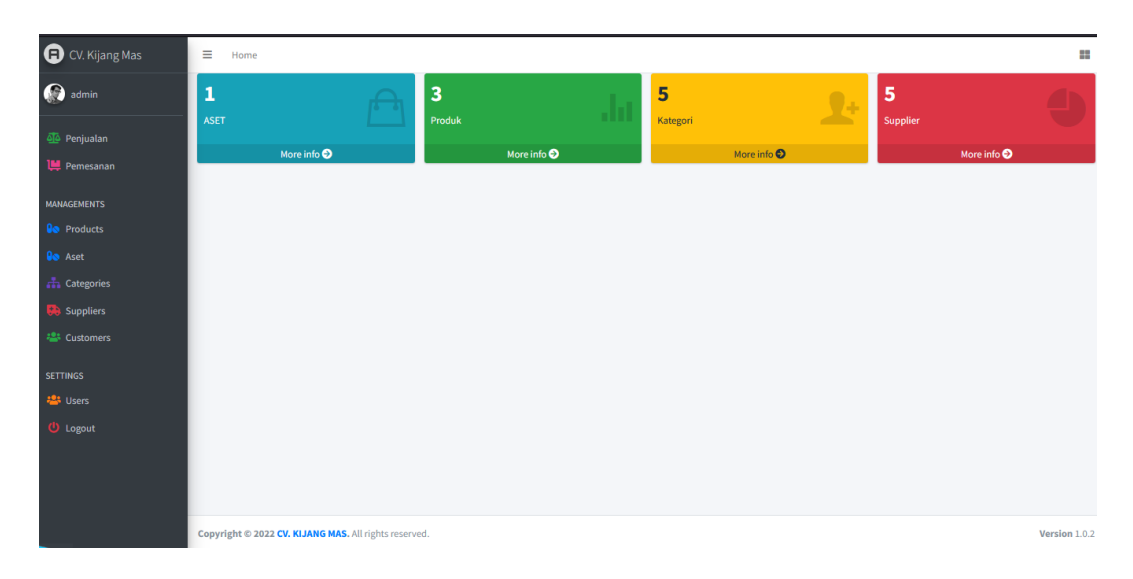

*Gambar 5. 2 Hasil Rancangan Home Admin*

### 3. Hasil Rancangan *From Input* Barang

Hasil rancangan *from input* data barang digunakan untuk membuat *from input* data aset barang ini merupakan implementasi dari rancangan pada gambar 4.43. Adapun hasil rancangan *from input* data barang dapat dilihat pada gambar 5.3 berikut :

| C CV. Kijang Mas                      | $\equiv$<br>Home            |                                                              |                         |                    |                         |          |                   |               |
|---------------------------------------|-----------------------------|--------------------------------------------------------------|-------------------------|--------------------|-------------------------|----------|-------------------|---------------|
| admin                                 |                             | PRODUCTS + Reports -                                         |                         |                    |                         |          |                   | Home / Produ  |
| <b>D</b> Penjualan                    | Copy<br>$\alpha$            | Excel PDF Print                                              |                         |                    |                         |          | Search:           |               |
| Pemesanan                             | SL.<br>Π                    | <b>Name</b>                                                  | <b>Category/Generic</b> | <b>Supplied By</b> | Unit                    | Quantity | <b>Created At</b> | <b>Action</b> |
| <b>MANAGEMENTS</b>                    | $\mathbf{1}$                | <b>BARANG PENJUALAN 2</b>                                    | Kategori 2              | Supplier 1         | <b>BARANG PENJUALAN</b> | 10       | 1 month ago       | 20            |
| <b><i>Go Products</i></b>             | $\overline{2}$              | Pen Pilot Gell G-2 0,7 Hitam Biru                            | <b>ATK</b>              | <b>ATK</b>         | <b>BARANG PENJUALAN</b> | 100      | 8 minutes ago     | 20            |
| <b>Go</b> Aset<br><b>A</b> Categories | $\overline{\mathbf{3}}$     | Kertas Sidu A4 70Gram                                        | <b>ATK</b>              | Kertas             | <b>BARANG PENJUALAN</b> | 50       | 7 minutes ago     | 20            |
| <b>R</b> Suppliers                    | $\overline{4}$              | Map File Buffalo Biola Folio 5002                            | <b>ATK</b>              | <b>ATK</b>         | <b>BARANG PENJUALAN</b> | 50       | 3 minutes ago     | 20            |
| <sup>2</sup> Customers                | $\overline{\mathbf{5}}$     | Amplop Coklat Tali Air Mail 308 (10 Lembar)                  | <b>ATK</b>              | <b>ATK</b>         | <b>BARANG PENJUALAN</b> | 50       | 2 minutes ago     | 20            |
| <b>SETTINGS</b>                       | 6                           | Spidol Snowman White Board Marker BG-12 (1 PAK = 12<br>BUAH) | <b>ATK</b>              | <b>ATK</b>         | <b>BARANG PENJUALAN</b> | 50       | 1 minute ago      | 20            |
| <b>場</b> Users<br><b>U</b> Logout     | $\overline{1}$              | Kertas Sidu F4 70Gram                                        | <b>ATK</b>              | Kertas             | <b>BARANG PENJUALAN</b> | 50       | 1 second ago      | 20            |
|                                       | Showing 1 to 7 of 7 entries | <b>Next</b><br>Previous<br>$\mathbf{1}$                      |                         |                    |                         |          |                   |               |
|                                       |                             |                                                              |                         |                    |                         |          |                   |               |
|                                       |                             |                                                              |                         |                    |                         |          |                   |               |
|                                       |                             |                                                              |                         |                    |                         |          |                   |               |
|                                       |                             | Copyright @ 2022 CV. KIJANG MAS. All rights reserved.        |                         |                    |                         |          |                   | Version 1     |

*Gambar 5. 3 Hasil Rancangan From Barang*

4. Hasil Rancangan *From Input* Aset

Hasil rancangan *from input* data Aset digunakan untuk membuat *form input* Aset ini merupakan implementasi dari rancangan pada gambar 4.44. Adapun hasil rancangan *from input* Aset dapat dilihat pada gambar 5.4 berikut :

| CV. Kijang Mas                       | $\equiv$<br>Home        |                                                           |                         |                    |                        |              |                |                   |               |  |
|--------------------------------------|-------------------------|-----------------------------------------------------------|-------------------------|--------------------|------------------------|--------------|----------------|-------------------|---------------|--|
| admin                                |                         | ASET KANTOR <b>F</b> Reports -<br>Home / Prod             |                         |                    |                        |              |                |                   |               |  |
| olo Penjualan                        | Copy                    | CSV   Excel   PDF   Print<br>Search:                      |                         |                    |                        |              |                |                   |               |  |
| 1. Pemesanan                         | Sl.<br>$\Box$           | <b>Name</b>                                               | <b>Category/Generic</b> | <b>Supplied By</b> | Unit                   | Kondisi      | Quantity       | <b>Created At</b> | <b>Action</b> |  |
| <b>MANAGEMENTS</b>                   | $\mathbf 1$             | Aset 1                                                    | Kategori 2              | Supplier 1         | <b>ASET PERUSAHAAN</b> |              | $\overline{4}$ | 1 month ago       | 20            |  |
| <b>Go</b> Products<br><b>Bo</b> Aset | $\overline{2}$          | Mesin Fotocopy Canon IR 5000/6000                         | Mesin                   | Canon              | <b>ASET PERUSAHAAN</b> | <b>Bagus</b> | $\overline{2}$ | 12 minutes ago    | 20            |  |
| <b>A</b> Categories                  | $\overline{\mathbf{3}}$ | Paper Cutter 868 A3                                       | Mesin                   | Pribadi            | <b>ASET PERUSAHAAN</b> | Bagus        | $\mathbf{1}$   | 10 minutes ago    | 20            |  |
| <b>D</b> Suppliers                   |                         | $\bullet$<br>Next<br>Showing 1 to 3 of 3 entries Previous |                         |                    |                        |              |                |                   |               |  |
| <b>25 Customers</b>                  |                         |                                                           |                         |                    |                        |              |                |                   |               |  |
| <b>SETTINGS</b>                      |                         |                                                           |                         |                    |                        |              |                |                   |               |  |
| <b>123</b> Users                     |                         |                                                           |                         |                    |                        |              |                |                   |               |  |
| <b>U</b> Logout                      |                         |                                                           |                         |                    |                        |              |                |                   |               |  |
|                                      |                         |                                                           |                         |                    |                        |              |                |                   |               |  |
|                                      |                         |                                                           |                         |                    |                        |              |                |                   |               |  |
|                                      |                         |                                                           |                         |                    |                        |              |                |                   |               |  |
|                                      |                         |                                                           |                         |                    |                        |              |                |                   |               |  |
|                                      |                         | Copyright @ 2022 CV. KIJANG MAS. All rights reserved.     |                         |                    |                        |              |                |                   | Version 1     |  |

*Gambar 5. 4 Hasil Rancangan From Aset*

5. Hasil Rancangan *From Input* Supplier

Hasil rancangan *from input* data supplier digunakan untuk membuat *from input* supplier ini merupakan implementasi dari rancangan pada gambar 4.45 Adapun hasil rancangan *from input* supplier dapat dilihat pada gambar 5.5 berikut :

| G)<br>CV. Kijang Mas                  | $\equiv$ Home               |                                                       |                       |               |                   | ×              |
|---------------------------------------|-----------------------------|-------------------------------------------------------|-----------------------|---------------|-------------------|----------------|
| admin                                 | Suppliers +                 |                                                       |                       |               |                   | Home / Supplie |
| olo Penjualan                         | Copy CSV Excel PDF Print    |                                                       |                       |               | Search:           |                |
| <b>IM</b> Pemesanan                   | Sl.<br>0                    | Name                                                  | <b>MPO</b>            | <b>Mobile</b> | <b>Created At</b> | <b>Action</b>  |
| <b>MANAGEMENTS</b>                    | $\mathbf{1}$                | ATK                                                   | Aneka                 | 07415911191   | 19 minutes ago    | 20             |
| <b>Go</b> Products                    | $\overline{z}$              | Canon                                                 | PT, Buana Citra Abadi | 074135462     | 20 minutes ago    | 20             |
| <b>Go</b> Aset<br><b>六</b> Categories | $\overline{\mathbf{3}}$     | Kertas                                                | Sinar Dunia           | 074135462     | 21 minutes ago    | 20             |
| <b>Ch</b> Suppliers                   | 4                           | Pribadi                                               | Pribadi               | ×             | 19 minutes ago    | 20             |
| 421 Customers                         | 5                           | Supplier 1                                            | PT, asdba             | 0986853884    | 1 month ago       | 20             |
| <b>SETTINGS</b>                       | Sl.                         | Name                                                  | <b>MPO</b>            | <b>Mobile</b> | <b>Created At</b> | <b>Action</b>  |
| <b>121 Users</b>                      | Showing 1 to 5 of 5 entries | Previous 1<br><b>Next</b>                             |                       |               |                   |                |
| <b>U</b> Logout                       |                             |                                                       |                       |               |                   |                |
|                                       |                             |                                                       |                       |               |                   |                |
|                                       |                             |                                                       |                       |               |                   |                |
|                                       |                             |                                                       |                       |               |                   |                |
|                                       |                             |                                                       |                       |               |                   |                |
|                                       |                             | Copyright @ 2022 CV. KIJANG MAS. All rights reserved. |                       |               |                   | Version 1.0    |

*Gambar 5. 5 Hasil Rancangan From Supplier*

### 6. Hasil Rancangan *From Input* Kondisi

Hasil rancangan *from input* kondisi digunakan untuk membuat *from input*  kondisi ini merupakan implementasi dari rancangan pada gambar 4.46. Adapun hasil rancangan *from input* kondisi dapat dilihat pada gambar 5.6 berikut :

| Computer World<br>Ð                               | Ξ<br>Home                     | Search                                                                            | Q                        |                |                           | н              |
|---------------------------------------------------|-------------------------------|-----------------------------------------------------------------------------------|--------------------------|----------------|---------------------------|----------------|
| Administrator                                     | KONDISI <sup>+</sup>          |                                                                                   |                          |                |                           | Home / Kondisi |
| MANAGEMENTS<br><b>Do</b> Aset                     | <b>CSV</b><br>Copy<br>Search: | PDF<br>Print<br>Excel                                                             |                          |                |                           |                |
| <b>H</b> Jenis Barang                             | SI.<br>п                      | <b>Nama Aset</b><br>n                                                             | <b>Kondisi</b><br>$\Box$ | Jumlah         | <b>Total Barang Bagus</b> | <b>Action</b>  |
| <b>D</b> Supplier                                 | 1                             | Ac Split                                                                          | Rusak                    | $\mathbf{1}$   | $\boldsymbol{9}$          | 20             |
| <b>Da</b> Kondisi                                 | 2                             | Ac Split                                                                          | Rusak                    | $\overline{2}$ | $\pmb{0}$                 | 20             |
| $\frac{1}{2}$ Satuan<br>$\frac{1}{\sqrt{1}}$ Kode | 3                             | Ac Split                                                                          | Rusak                    | $\overline{2}$ | $\bf 8$                   | 20             |
| <b>A</b> Material                                 |                               | <b>Previous</b><br>Showing 1 to 3 of 3 entries                                    | <b>Next</b>              |                |                           |                |
| $\frac{1}{n+1}$ Merk                              |                               |                                                                                   |                          |                |                           |                |
| $\leq$ Units                                      |                               |                                                                                   |                          |                |                           |                |
| PENGATURAN<br><b>23 Users</b>                     |                               | Biro Perekonomian Provinsi Jambi; 2019-2022 Serumpun Melayu. All rights reserved. |                          |                |                           | Version 1.0.2  |

*Gambar 5. 6 Hasil Rancangan From Kondisi*

### 7. Hasil Rancangan *From Input* Barang Masuk

Hasil rancangan *from input* kode digunakan untuk membuat *from input*  Barang masuk ini merupakan implementasi dari rancangan pada gambar 4.47. Adapun hasil rancangan *from input* Barang masuk dapat dilihat pada gambar 5.7 berikut:

| CV. Kijang Mas                         | $\equiv$ Home          |                                                       |            |                           |                          |           |                 | n               |
|----------------------------------------|------------------------|-------------------------------------------------------|------------|---------------------------|--------------------------|-----------|-----------------|-----------------|
| $\bigcap$ admin                        | PURCHASES <sup>+</sup> |                                                       |            |                           |                          |           |                 | Home / Purchase |
| <b>4</b> Penjualan                     | $\omega_{\text{Cyl}}$  | CSV Excel PDF Plint                                   |            |                           |                          |           | Search:         |                 |
| <b>IM Pemesanan</b>                    | SL.<br>п               | <b>Purchase No</b>                                    | Date       | <b>Product Name</b>       | Quantity                 | Price     | <b>Status</b>   | Action          |
| <b>MANAGEMENTS</b>                     | $\mathbf 1$            | PURCHASE #2                                           | 2022-07-20 | Aset 1                    | <b>4 ASET PERUSAHAAN</b> | $20000 =$ | Approved        | 出               |
| <b>De</b> Products                     | $\overline{z}$         | PURCHASE #1                                           | 2022-07-20 | <b>BARANG PENJUALAN 2</b> | 3 BARANG PENJUALAN       | $30000/-$ | <b>Approved</b> | 玉               |
| <b>Go</b> Aset<br><b>ch</b> Categories |                        | Showing 1 to 2 of 2 entries Previous 1 Next           |            |                           |                          |           |                 |                 |
| <b>De</b> Suppliers                    |                        |                                                       |            |                           |                          |           |                 |                 |
| <b>場 Customers</b>                     |                        |                                                       |            |                           |                          |           |                 |                 |
| <b>SETTINGS</b>                        |                        |                                                       |            |                           |                          |           |                 |                 |
| <b>Users</b>                           |                        |                                                       |            |                           |                          |           |                 |                 |
| <b><i>O</i></b> Logout                 |                        |                                                       |            |                           |                          |           |                 |                 |
|                                        |                        |                                                       |            |                           |                          |           |                 |                 |
|                                        |                        |                                                       |            |                           |                          |           |                 |                 |
|                                        |                        |                                                       |            |                           |                          |           |                 |                 |
|                                        |                        |                                                       |            |                           |                          |           |                 |                 |
|                                        |                        | Copyright @ 2022 CV. KIJANG MAS. All rights reserved. |            |                           |                          |           |                 | Version 1.0.    |

*Gambar 5. 7 Hasil Rancangan From Barang Masuk*

8. Hasil Rancangan *From Input* Barang Keluar

Hasil rancangan *from input* Barang Keluar digunakan untuk membuat *from input* material ini merupakan implementasi dari rancangan pada gambar 4.48. Adapun hasil rancangan *from input* Barang Keluar dapat dilihat pada gambar 5.8 berikut :

| CV. Kijang Mas                       | $\equiv$ Home                                 |                                                       |                      |            |             |                                                         | H,                      |
|--------------------------------------|-----------------------------------------------|-------------------------------------------------------|----------------------|------------|-------------|---------------------------------------------------------|-------------------------|
| admin                                |                                               | PENJUALAN + O Laporan -                               |                      |            |             |                                                         | Home / Invoice          |
| <b>4</b> Penjualan                   | Copy                                          | CSV Boot PDF Print                                    |                      |            |             | Search:                                                 |                         |
| 1. Pemesanan                         | st.<br>$\begin{array}{c} \square \end{array}$ | <b>Invoice No</b>                                     | <b>Customer Name</b> | Date<br>п  | Amount<br>п | <b>Status</b><br>$\begin{array}{c} \square \end{array}$ | <b>Action</b><br>$\Box$ |
| <b>MANAGEMENTS</b>                   | 1                                             | <b>INVOICE#1</b>                                      | customer 1           | 20-07-2022 | 8000        | Approved                                                | 盂                       |
| <b>Go</b> Products<br><b>Go</b> Aset | Showing 1 to 1 of 1 entries Previous          | Next<br>$\vert 1 \vert$                               |                      |            |             |                                                         |                         |
| <b>A</b> Categories                  |                                               |                                                       |                      |            |             |                                                         |                         |
| <b>Co</b> Suppliers                  |                                               |                                                       |                      |            |             |                                                         |                         |
| 場 Customers                          |                                               |                                                       |                      |            |             |                                                         |                         |
| <b>SETTINGS</b>                      |                                               |                                                       |                      |            |             |                                                         |                         |
| <b>ILS</b> Users                     |                                               |                                                       |                      |            |             |                                                         |                         |
| <b>U</b> Logout                      |                                               |                                                       |                      |            |             |                                                         |                         |
|                                      |                                               |                                                       |                      |            |             |                                                         |                         |
|                                      |                                               |                                                       |                      |            |             |                                                         |                         |
|                                      |                                               |                                                       |                      |            |             |                                                         |                         |
|                                      |                                               |                                                       |                      |            |             |                                                         |                         |
|                                      |                                               | Copyright @ 2022 CV. KIJANG MAS. All rights reserved. |                      |            |             |                                                         | Version 1.0             |

*Gambar 5. 8 Hasil Rancangan From Barang Keluar*

### 9. Hasil Rancangan *From Input* Data *User*

Hasil rancangan *from input user* digunakan untuk membuat *from input*  user ini merupakan implementasi dari rancangan pada gambar 4.49. Adapun hasil rancangan *from input* merk dapat dilihat pada gambar 5.9 berikut :

| CV. Kijang Mas                               | $\equiv$ Home                        |        |                     |                                                       |                         |               |        |               |                   | ٠                   |
|----------------------------------------------|--------------------------------------|--------|---------------------|-------------------------------------------------------|-------------------------|---------------|--------|---------------|-------------------|---------------------|
| admin                                        | USERS <sup>+</sup>                   |        |                     |                                                       |                         |               |        |               |                   | Home / Us           |
| <b>OD</b> Penjualan                          | Copy                                 |        | CSV Excel PDF Print |                                                       |                         |               |        |               | Search:           |                     |
| <b>IM</b> Pemesanan                          | SL.                                  | $\Box$ | Name                | Role                                                  | Email                   | <b>Mobile</b> | Gender | <b>Status</b> | <b>Created At</b> | <b>Action</b>       |
| <b>MANAGEMENTS</b>                           | $\bf{1}$                             |        | admin               | Admin                                                 | administrator@gmail.com | 12345678901   | Male   | Active        | 1 month ago       | $\bullet$ <b>20</b> |
| <b>Go</b> Products                           | Showing 1 to 1 of 1 entries Previous |        |                     | <b>Next</b><br>$\  \mathbf{1} \ $                     |                         |               |        |               |                   |                     |
| <b>Go</b> Aset<br>$\frac{1}{k+1}$ Categories |                                      |        |                     |                                                       |                         |               |        |               |                   |                     |
| <b>C</b> B Suppliers                         |                                      |        |                     |                                                       |                         |               |        |               |                   |                     |
| 塩 Customers                                  |                                      |        |                     |                                                       |                         |               |        |               |                   |                     |
| SETTINGS                                     |                                      |        |                     |                                                       |                         |               |        |               |                   |                     |
| 場 Users                                      |                                      |        |                     |                                                       |                         |               |        |               |                   |                     |
| <b>U</b> Logout                              |                                      |        |                     |                                                       |                         |               |        |               |                   |                     |
|                                              |                                      |        |                     |                                                       |                         |               |        |               |                   |                     |
|                                              |                                      |        |                     |                                                       |                         |               |        |               |                   |                     |
|                                              |                                      |        |                     |                                                       |                         |               |        |               |                   |                     |
|                                              |                                      |        |                     |                                                       |                         |               |        |               |                   |                     |
|                                              |                                      |        |                     | Copyright @ 2022 CV. KIJANG MAS. All rights reserved. |                         |               |        |               |                   | Version 1/          |

*Gambar 5. 9 Hasil Rancangan From Data User*

### 10. Hasil Rancangan *Output* Laporan Aset Barang

Hasil rancangan output Laporan Aset Barang digunakan untuk membuat tampilan output laporan aset barangt. Hasil rancangan output laporan aset barang ini merupakan implementasi dari rancangan pada gambar 4.50. Adapun hasil rancangan output laporan aset barang dapat dilihat pada gambar 5.10 berikut:

| C CV. Kijang Mas                                                 | $\equiv$ Home            |                                                                                                    |            |            |                 | m                       |
|------------------------------------------------------------------|--------------------------|----------------------------------------------------------------------------------------------------|------------|------------|-----------------|-------------------------|
| admin                                                            |                          | ALL STOCKS O                                                                                                    |            |            |                 | Home / Products / Stock |
| <b>45 Penjualan</b><br><b>IM</b> Pemesanan<br><b>MANAGEMENTS</b> |                          | <b>ALL STOCKS</b><br><b>OMPUTER</b> Computer World<br>Computer World, Bhobanipur (Kacharipara), Sujanagar, Pabna, Mobile: (+88) 01723-137972, Email: firoz.bangladesh@gmail.com. |            |            |                 | Date: 21/07/2022        |
| <b>Go</b> Products<br><b>Be</b> Aset                             | st                       | <b>Product</b>                                                                                                    | Category   | Supplier   | <b>Stock</b>    | Unit                    |
| <b>ch</b> Categories                                             |                          | Amplop Coklat Tali Air Mail 308 (10 Lembar)                                                                                                    | <b>ATK</b> | <b>ATK</b> | 50              | <b>BARANG PENJUALAN</b> |
| <b>Do</b> Suppliers                                              | $\overline{\mathbf{z}}$  | Aset 1                                                                                                    | Kategori 2 | Supplier 1 | $\overline{4}$  | <b>ASET PERUSAHAAN</b>  |
| <b>424 Customers</b>                                             | $\overline{\phantom{a}}$ | <b>BARANG PENJUALAN 2</b>                                                                                                    | Kategori 2 | Supplier 1 | 10 <sub>1</sub> | <b>BARANG PENJUALAN</b> |
| <b>SETTINGS</b>                                                  | $\mathcal{A}$            | Kertas Sidu A4 70Gram                                                                                                    | <b>ATK</b> | Kertas     | 50              | <b>BARANG PENJUALAN</b> |
| <b>423 Users</b>                                                 | s.                       | Kertas Sidu F4 70Gram                                                                                                    | <b>ATK</b> | Kertas     | 50              | <b>BARANG PENJUALAN</b> |
| <b>C</b> Logout                                                  | 6                        | Map File Buffalo Biola Folio 5002                                                                                                    | <b>ATK</b> | <b>ATK</b> | 50              | <b>BARANG PENJUALAN</b> |
|                                                                  | $\overline{7}$           | Mesin Fotocopy Canon IR 5000/6000                                                                                                    | Mesin      | Canon      | $\overline{2}$  | <b>ASET PERUSAHAAN</b>  |
|                                                                  | 8                        | Paper Cutter 868 A3                                                                                                    | Mesin      | Pribadi    | $\mathbf{1}$    | <b>ASET PERUSAHAAN</b>  |
|                                                                  | $\bullet$                | Pen Pilot Gell G-2 0,7 Hitam Biru                                                                                                    | ATK        | ATK        | 100             | <b>BARANG PENJUALAN</b> |
|                                                                  | 10                       | Spidol Snowman White Board Marker BG-12 (1 PAK = 12 BUAH)                                                                                                    | <b>ATK</b> | <b>ATK</b> | 50              | <b>BARANG PENJUALAN</b> |
|                                                                  |                          |                                                                                                    |            | TOTAL =    | 367             |                         |
|                                                                  | Comments:                |                                                                                                    |            |            |                 |                         |

*Gambar 5. 10 Hasil Rancangan Output Laporan Aset Barang*

# **5.2 PENGUJIAN SISTEM**

Pengujian sistem adalah tahap pengujian terhadap hasil rancangan yang telah dibuat. Pengujian sistem meliputi pengujian rancangan *input* dan rancangan *output*.

Berikut merupakan pengujian rancangan *input*.

1. Pengujian *From Login* 

Pengujian *from login* digunakan untuk memastikan bahwa *from login* telah dapat digunkan dengan baik dan sesuai dengan fungsinya.

*Tabel 5. 1 Pengujian From Login*

| Modul<br>yang diuji | Prosedur<br>pengujian                                   | <b>Masukan</b>                                                                            | Hasil yang<br>diharapkan                              | Hasil yang<br>didapat                           | Kesimpulan      |
|---------------------|---------------------------------------------------------|-------------------------------------------------------------------------------------------|-------------------------------------------------------|-------------------------------------------------|-----------------|
| Login<br>(berhasil) | Masukkan<br>dan<br>email<br>password<br>dengan<br>benar | dan<br>Email<br>$\overline{\phantom{0}}$<br>password<br>yang sesuai<br>dengan<br>database | - Berhasil<br>login<br>- Masuk<br>kedalam<br>database | Berhasil<br>login<br>- User<br>masuk<br>kedalam | <b>Berhasil</b> |

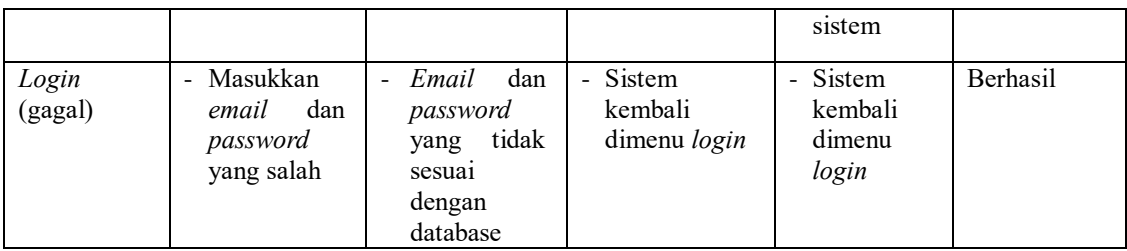

# 2. Pengujian *From Input* Barang

Pengujian *from input* Aset Barang digunakan untuk memastikan bahwa *from input* aset barang telah dapat digunakan baik dan sesuai dengan fungsinya.

*Tabel 5. 2 Pengujian From Barang*

| Modul<br>yang diuji      | Prosedur<br>pengujian                                                 | Masukan                                                                                                    | Hasil yang<br>diharapkan                               | Hasil yang<br>didapat                                     | Kesimpulan |
|--------------------------|-----------------------------------------------------------------------|----------------------------------------------------------------------------------------------------|--------------------------------------------------------|-----------------------------------------------------------|------------|
| Tambah<br>data<br>barang | Admin<br>tidak<br>mengisi semua<br>data                               | Klik<br>tombol<br>$\blacksquare$<br>tambah<br>Klik<br>tombol<br>$\overline{a}$<br>simpan                                           | Tampil pesan<br>data<br>masih<br>ada<br>yang<br>kosong | Tampil<br>data<br>pesan<br>masih<br>ada<br>yang<br>kosong | Baik       |
|                          | Admin<br>mengisi semua<br>data input data<br>barang secara<br>lengkap | Klik<br>tombol<br>$\overline{\phantom{0}}$<br>tambah<br>Klik<br>tombol<br>$\qquad \qquad \blacksquare$<br>simpan                   | Tampil pesan<br>data tersimpan                         | Tampil<br>data<br>pesan<br>tersimpan                      | Baik       |
|                          | Admin<br>mengubah<br>data barang                                      | Klik data aset<br>$\overline{\phantom{0}}$<br>pilih<br>barang<br>tombol edit<br>Edit data pilih<br>$\overline{a}$<br>tombol simpan | Tampil pesan<br>data berhasil<br>diupdate              | Tampil<br>data<br>pesan<br>berhasil<br>diupdate           | Baik       |
|                          | Admin<br>menghapus<br>data barang                                     | Pilih data aset<br>۰<br>barang<br>Klik<br>tombol<br>$\overline{a}$<br>hapus                                                        | Tampil<br>data<br>ingin<br>yang<br>dihapus             | Tampil data<br>yang<br>ingin<br>dihapus                   | Baik       |

3. Pengujian *From Input* Aset

Pengujian *from input* Aset digunakan untuk memastikan bahwa *from input* Aset telah dapat digunakan baik dan sesuai dengan fungsinya.

*Tabel 5. 3 Pengujian From Aset*

| Modul<br>yang diuji | Prosedur<br>pengujian                                                  | <b>Masukan</b>                                                                                                    | Hasil yang<br>diharapkan                               | Hasil yang<br>didapat                                  | Kesimpulan |
|---------------------|------------------------------------------------------------------------|----------------------------------------------------------------------------------------------------|--------------------------------------------------------|--------------------------------------------------------|------------|
| Tambah<br>Aset      | Admin<br>tidak<br>mengisi semua<br>data                                | Klik<br>tombol<br>$\blacksquare$<br>tambah<br>Klik<br>tombol<br>$\blacksquare$<br>simpan                                         | Tampil pesan<br>data<br>masih<br>ada<br>yang<br>kosong | Tampil<br>data<br>pesan<br>masih<br>ada<br>yang kosong | Baik       |
|                     | Admin<br>mengisi semua<br>data input data<br>Aset<br>secara<br>Lengkap | tombol<br>Klik<br>$\overline{a}$<br>tambah<br>Klik<br>tombol<br>$\blacksquare$<br>simpan                                         | Tampil pesan<br>data tersimpan                         | Tampil<br>data<br>pesan<br>tersimpan                   | Baik       |
|                     | Admin<br>mengubah<br>data Aset                                         | Klik<br>data<br>$\blacksquare$<br>pilih<br>barang<br>tombol edit<br>Edit data pilih<br>$\overline{\phantom{a}}$<br>tombol simpan | Tampil pesan<br>berhasil<br>data<br>diupdate           | Tampil<br>data<br>pesan<br>berhasil<br>diupdate        | Baik       |
|                     | Admin<br>menghapus<br>data Aset                                        | Pilih<br>data<br>$\overline{\phantom{a}}$<br>barang<br>Klik<br>tombol<br>$\overline{a}$<br>hapus                                 | data<br>Tampil<br>yang<br>ingin<br>dihapus             | Tampil data<br>ingin<br>yang<br>dihapus                | Baik       |

# 4. Pengujian *From Input* Supplier

Pengujian *from input* supplier digunakan untuk memastikan bahwa *from input* supplier telah dapat digunakan baik dan sesuai dengan fungsinya.

*Tabel 5. 4 Pengujian From Supplier*

| Modul<br>yang diuji | Prosedur<br>pengujian           | <b>Masukan</b>                | Hasil yang<br>diharapkan         | Hasil yang<br>didapat   | Kesimpulan |
|---------------------|---------------------------------|-------------------------------|----------------------------------|-------------------------|------------|
| Tambah              | tidak<br>Admin<br>mengisi semua | Klik<br>tombol<br>-<br>tambah | Tampil<br>pesan<br>masih<br>data | Tampil<br>data<br>pesan | Baik       |

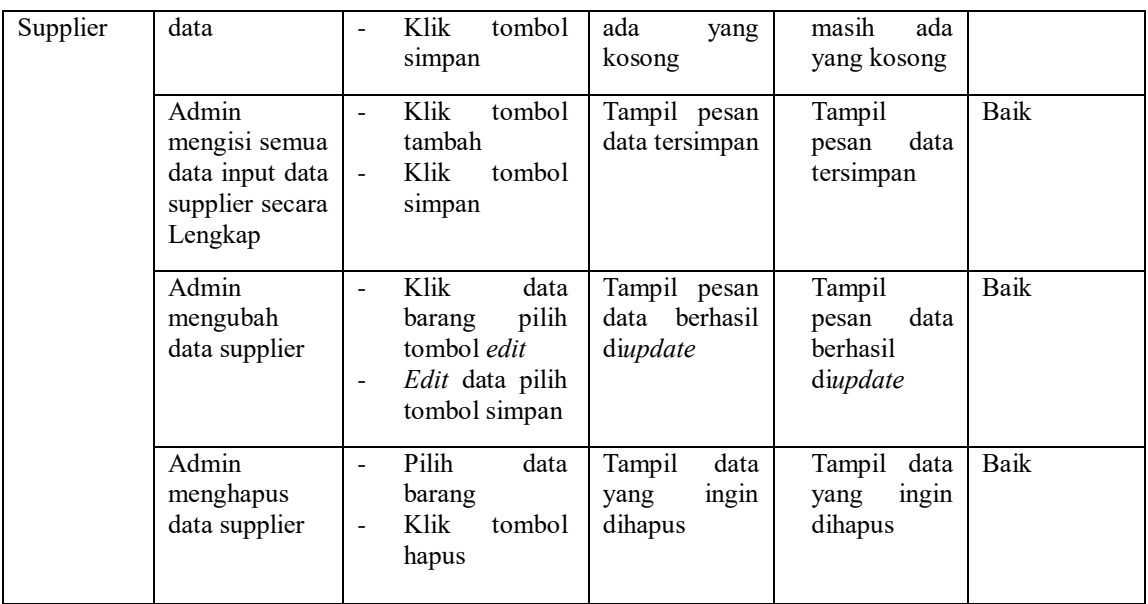

# 5. Pengujian *From Input* Kondisi

Pengujian *from input* kondisi digunakan untuk memastikan bahwa *from input* kondisi telah dapat digunakan baik dan sesuai dengan fungsinya.

*Tabel 5. 5 Pengujian From Kondisi*

| Modul<br>yang diuji | Prosedur<br>pengujian                                                  | <b>Masukan</b>                                                                          | Hasil yang<br>diharapkan                               | Hasil yang<br>didapat                                  | Kesimpulan |
|---------------------|------------------------------------------------------------------------|-----------------------------------------------------------------------------------------|--------------------------------------------------------|--------------------------------------------------------|------------|
| Tambah<br>Kondisi   | tidak<br>Admin<br>mengisi semua<br>data                                | Klik<br>tombol<br>tambah<br>Klik<br>tombol<br>۰<br>simpan                               | Tampil pesan<br>data<br>masih<br>ada<br>yang<br>kosong | Tampil pesan<br>data<br>masih<br>ada<br>yang<br>kosong | Baik       |
|                     | Admin<br>mengisi semua<br>data input data<br>kondisi secara<br>Lengkap | Klik<br>tombol<br>tambah<br>Klik<br>tombol<br>$\blacksquare$<br>simpan                  | Tampil pesan<br>data tersimpan                         | Tampil pesan<br>data<br>tersimpan                      | Baik       |
|                     | Admin<br>mengubah<br>kondisi                                           | Klik<br>data<br>pilih<br>barang<br>tombol edit<br>Edit data pilih<br>-<br>tombol simpan | Tampil pesan<br>berhasil<br>data<br>diupdate           | Tampil pesan<br>data berhasil<br>diupdate              | Baik       |

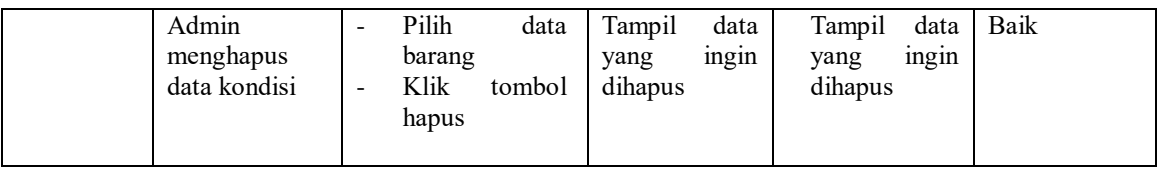

# 6. Pengujian *From* Barang Masuk

Pengujian *from input* kode digunakan untuk memastikan bahwa *from input* kode telah dapat digunakan baik dan sesuai dengan fungsinya.

*Tabel 5. 6 Pengujian From Barang Masuk*

| Modul<br>yang diuji       | Prosedur<br>pengujian                                                  | <b>Masukan</b>                                                                                             | Hasil yang<br>diharapkan                                  | Hasil yang<br>didapat                                  | Kesimpulan |
|---------------------------|------------------------------------------------------------------------|----------------------------------------------------------------------------------------------------|-----------------------------------------------------------|--------------------------------------------------------|------------|
| Tambah<br>Barang<br>Masuk | Admin<br>tidak<br>mengisi semua<br>data                                | Klik<br>tombol<br>$\blacksquare$<br>tambah<br>Klik<br>tombol<br>simpan                                     | Tampil<br>pesan<br>data<br>masih<br>ada<br>yang<br>kosong | Tampil pesan<br>data<br>masih<br>ada<br>yang<br>kosong | Baik       |
|                           | Admin<br>mengisi semua<br>data input data<br>kode<br>secara<br>Lengkap | tombol<br>Klik<br>$\overline{\phantom{a}}$<br>tambah<br>Klik<br>tombol<br>simpan                           | Tampil pesan<br>data tersimpan                            | Tampil pesan<br>data<br>tersimpan                      | Baik       |
|                           | Admin<br>mengubah<br><b>Barang Masuk</b>                               | Klik<br>data<br>pilih<br>barang<br>tombol edit<br>Edit data pilih<br>tombol simpan                         | Tampil pesan<br>berhasil<br>data<br>diupdate              | Tampil pesan<br>data berhasil<br>diupdate              | Baik       |
|                           | Admin<br>menghapus<br>data kode                                        | Pilih<br>data<br>$\overline{\phantom{a}}$<br>barang<br>Klik<br>tombol<br>$\overline{\phantom{a}}$<br>hapus | data<br>Tampil<br>yang<br>ingin<br>dihapus                | data<br>Tampil<br>ingin<br>yang<br>dihapus             | Baik       |

# 7. Pengujian *From* Barang Keluar

Pengujian *from input* Barang Keluar digunakan untuk memastikan bahwa *from input* Barang Keluar telah dapat digunakan baik dan sesuai dengan fungsinya.

| Modul<br>yang diuji        | Prosedur<br>pengujian                                                     | Masukan                                                                                  | Hasil yang<br>diharapkan                               | Hasil yang<br>didapat                                  | Kesimpulan |
|----------------------------|---------------------------------------------------------------------------|------------------------------------------------------------------------------------------|--------------------------------------------------------|--------------------------------------------------------|------------|
| Tambah<br>Barang<br>Keluar | Admin<br>tidak<br>mengisi semua<br>data                                   | tombol<br>Klik<br>$\sim$<br>tambah<br>Klik<br>tombol<br>٠<br>simpan                      | Tampil pesan<br>data<br>masih<br>ada<br>yang<br>kosong | Tampil pesan<br>data<br>masih<br>ada<br>yang<br>kosong | Baik       |
|                            | Admin<br>mengisi semua<br>data<br>inputBarang<br>Keluar secara<br>Lengkap | Klik<br>tombol<br>$\blacksquare$<br>tambah<br>Klik<br>tombol<br>$\blacksquare$<br>simpan | Tampil pesan<br>data tersimpan                         | Tampil pesan<br>data<br>tersimpan                      | Baik       |
|                            | Admin<br>mengubah<br>Barang Keluar                                        | Klik<br>data<br>pilih<br>barang<br>tombol edit<br>Edit data pilih<br>tombol simpan       | Tampil pesan<br>data berhasil<br>diupdate              | Tampil pesan<br>data berhasil<br>diupdate              | Baik       |
|                            | Admin<br>menghapus<br>Barang Keluar                                       | Pilih<br>data<br>$\overline{a}$<br>barang<br>Klik<br>tombol<br>$\blacksquare$<br>hapus   | data<br>Tampil<br>ingin<br>yang<br>dihapus             | Tampil<br>data<br>ingin<br>yang<br>dihapus             | Baik       |

*Tabel 5. 7 Pengujian From Barang Keluar*

# 8. Pengujian *From Input* User

Pengujian *from input* user digunakan untuk memastikan bahwa *from input* user

telah dapat digunakan baik dan sesuai dengan fungsinya.

*Tabel 5. 8 Pengujian From User*

| Modul<br>yang diuji | Prosedur<br>pengujian                                                  | <b>Masukan</b>                                                                                               | Hasil yang<br>diharapkan                                  | Hasil yang<br>didapat                                     | Kesimpulan |
|---------------------|------------------------------------------------------------------------|----------------------------------------------------------------------------------------------------|-----------------------------------------------------------|-----------------------------------------------------------|------------|
| Tambah<br>User      | Admin<br>tidak<br>mengisi semua<br>data                                | Klik<br>tombol<br>$\overline{a}$<br>tambah<br>Klik<br>tombol<br>$\overline{\phantom{a}}$<br>simpan           | Tampil<br>pesan<br>data<br>masih<br>ada<br>yang<br>kosong | Tampil<br>pesan<br>data<br>masih<br>ada<br>yang<br>kosong | Baik       |
|                     | Admin<br>mengisi semua<br>data input data<br>secara<br>user<br>lengkap | Klik<br>tombol<br>$\overline{\phantom{a}}$<br>tambah<br>Klik<br>tombol<br>$\overline{\phantom{a}}$<br>simpan | Tampil pesan<br>data tersimpan                            | Tampil pesan<br>data<br>tersimpan                         | Baik       |

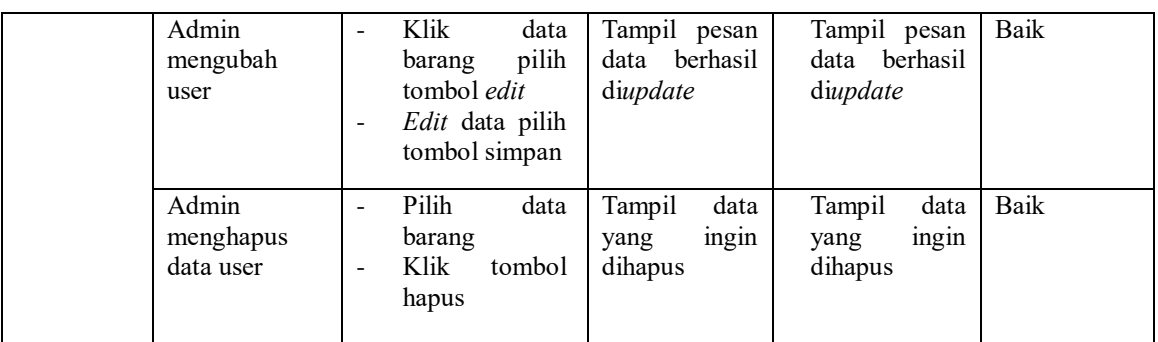

## 9. Pengujian *From* Laporan

Pengujian *from* laporan digunakan untuk memastikan bahwa *from*  laporan telah dapat digunakan dengan baik dan sesuai dengan fungsinya.

*Tabel 5. 9 Pengujian From Laporan*

| Modul<br>yang diuji | <b>Prosedur</b><br>pengujian    | <b>Masukan</b>                                                                   | Hasil yang<br>diharapkan               | Hasil yang<br>didapat                  | Kesimpulan  |
|---------------------|---------------------------------|----------------------------------------------------------------------------------|----------------------------------------|----------------------------------------|-------------|
| From<br>Laporan     | Admin<br>menampilkan<br>laporan | Klik.<br>tombol<br>laporan<br>yang<br>diinginkan,<br>lalu klik cetak<br>laporan. | Tampil<br>laporan                      | Tampil<br>laporan                      | <b>Baik</b> |
|                     | Admin<br>mencetak<br>laporan    | Klik<br>tombol<br>۰<br>data<br>laporan<br>barang,<br>aset<br>lalu klik print     | Mencetak<br>laporan<br>yang<br>dipilih | Mencetak<br>laporan<br>yang<br>dipilih | Baik        |

### **5.3 ANALISA HASIL YANG DICAPAI OLEH PERANGKAT LUNAK**

Setelah melalui proses implementasi dan pengujian pada aplikasi yang dibangun dan berbagai prosedur pengujian pada setiap modul yang ada pada sistem, kesimpulan yang didapat yaitu hasil yang diperoleh telah sesuai dengan yang diharapkan.

Adapun kelebihan dan kekurangan dari program yang dibuat untuk Toko Kijang Mas dapat dijabarkan sebagai berikut:

- 1. Mempermudah dalam hal pencarian data, serta mempermudah dan memepercepat dalam hal penyajian laporan
- 2. Pengolahan data inventaris disimpan pada sebuah database sehingga mempermudah penginputan data karena data telah saling terintegrasi antara file induk dan file proses dibutuhkan.
- 3. Kekurangan pada sistem yang dibuat adalah belum terkoneksi dengan jaringan publik sehingga hanya dapat dipakai oleh admin yang terkoneksi dengan server database Laragon.
- 4. Belum adanya menu yang dikhuskan untuk *user* yang tidak mempunyai *username* dan *password*.

Dari kelebihan dan kekurangan yang telah dibahas sebelumnya, berikut kesimpulan admin perangkat lunak yang diuraikan sebagai berikut:

> 1. Sistem yang dibangun dapat menjadi solusi bagi permasalahan yang dihadapi Toko Kijang Mas, agar keakuratan data dapat lebih terjamin.

Dapat membantu meningkatkan kualitas sistem inventaris pengolahan data yang cepat dan efesien kepada pihak-pihak yang membutuhkan informasi.